## Canvas Steps for Success

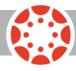

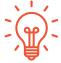

## What is Canvas?

Canvas is a Learning Management System (LMS). A LMS is used to host and track online learning. It helps make instruction accessible for learners and provides a central location for all resources that are provided to students and parents. Additionally, it can make learning more streamlined and organized while providing a space for differentiation. A LMS allows a teacher to manage content, assess learning, store data, and communicate. Our goal is to make relevant learning experiences for our students.

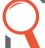

## **Learn About Canvas**

To learn about Canvas and how to complete the checklist below, visit the LCISD website at www.lcisd.org and click on the Canvas button. To directly access the LCISD Canvas resources, visit www.lcisd.org/students-parents/canvas/canvas-information.

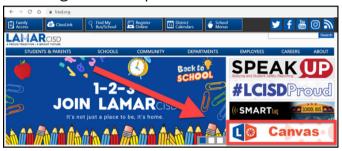

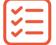

## **Checklist for Success**

Want to be able to help your students and be in the know to support the classroom? Complete this checklist. Need help? Check out the Canvas resources at <a href="https://www.lcisd.org">www.lcisd.org</a>.

I can access Canvas through the LCISD website and/or the app.

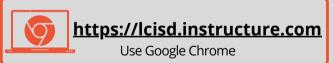

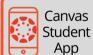

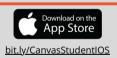

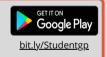

I can <u>login</u> to Canvas.

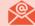

If you are a parent, you will need the email address you have entered as a contact within Skyward.

bit.ly/3c3l9Zb

l can <u>manage</u> my notifications.

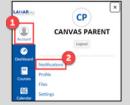

bit.ly/3SWHzvV

I can <u>navigate</u> my parent dashboard.

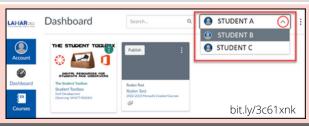